## **Länder neu anlegen**

Über Registerkarte: DATEI - INFORMATIONEN - GLOBALE DATEN - LÄNDER erreichen Sie über die Schaltfläche: NEU die Eingabemaske für die Erfassung eines neuen Landes.

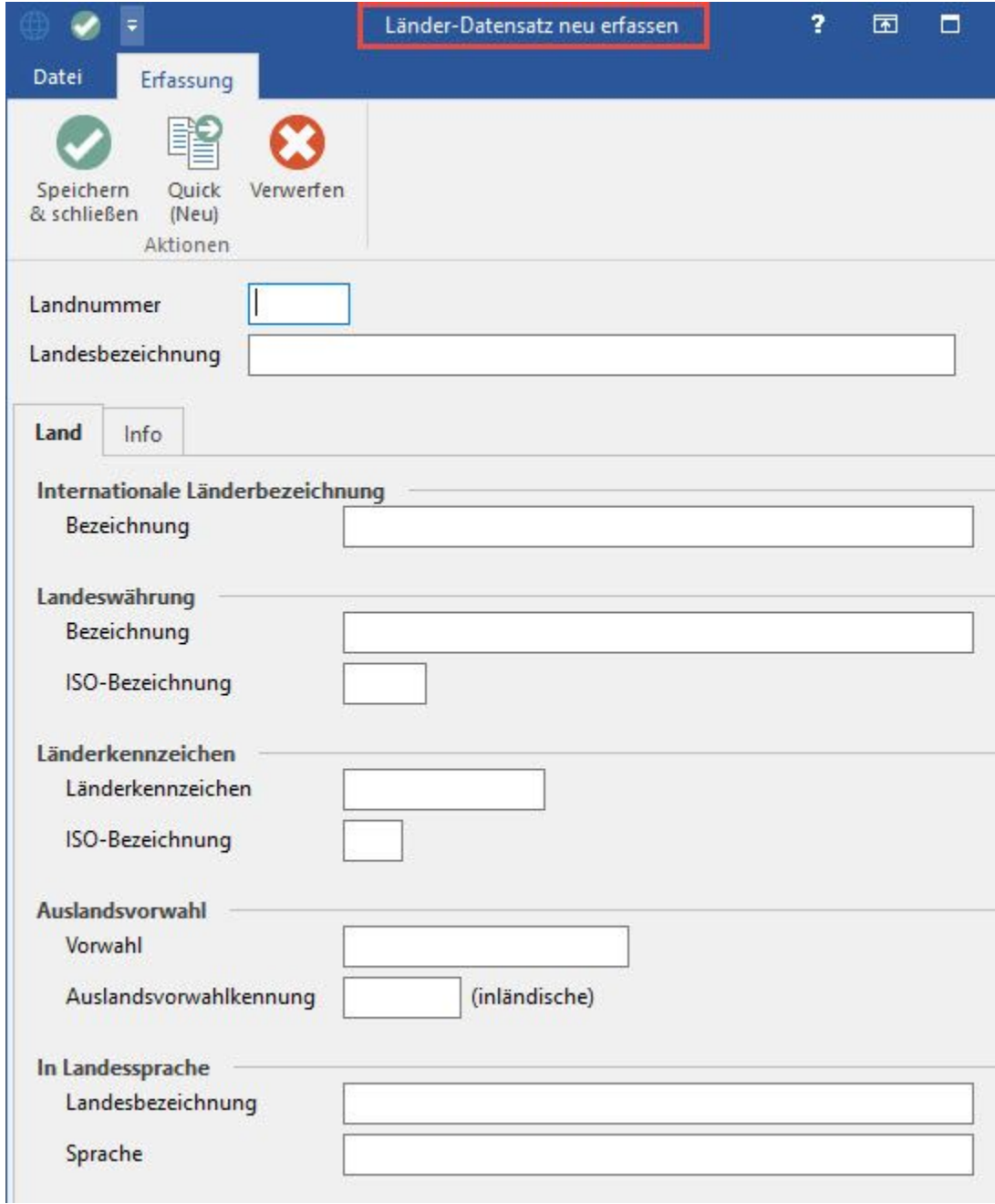

Auf dem Register: "**Info**" befindet sich u.a. das Kennzeichen: "EU-Mitglied" sowie "A1 Mitglied".

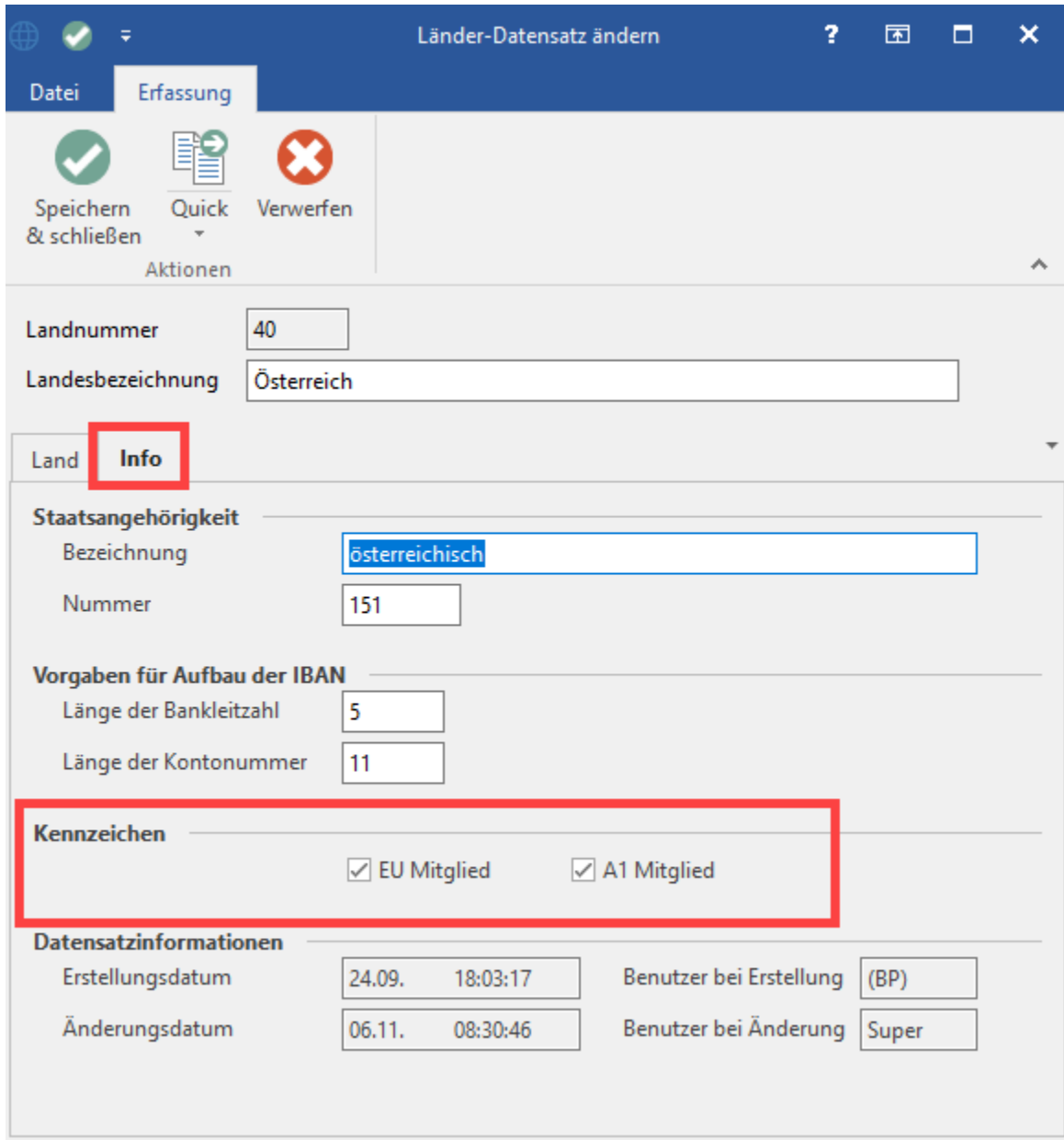

## Kennzeichen: EU Mitglied

Durch die Aktivierung dieses Kennzeichens wird ein Land dem EU-Gebiet zugeordnet.

Programmtechnisch wird dieses Kennzeichen für die **Module Warenwirtschaft und Lohn** benötigt.

Im **Auftrag** wird durch die Aktivierung dieses Kennzeichens bewirkt, dass bei der Anlage einer Adresse mit Sitz in diesem Land die Prüfung auf den Aufbau der Umsatzsteuer-ID-Nummer aktiviert wird.

Im **Lohn-Modul** hat die Aktivierung Einfluss auf den Inhalt der SV-Meldungen. Wird das Kennzeichen aktiviert und ein Mitarbeiter mit Wohnsitz in diesem Land angelegt, wird bei der SV-Meldung die Information des Geburtslandes sowie der Europäischen Versicherungsnummer mit übergeben.

Nachdem die entsprechenden Eintragungen vorgenommen wurden, schließen Sie das Fenster mittels Schaltfläche: OK.

## Kennzeichen: A1 Mitglied

Ein aktiviertes A1-Kennzeichen zeigt an, dass das Land am A1-Verfahren teilnimmt. Weitere Infos zum A1-Verfahren finden Sie innerhalb unserer Online-Hilfe im Kapitel: [A1-Bescheinigung](https://hilfe.microtech.de/display/PROG/A1-Bescheinigung).